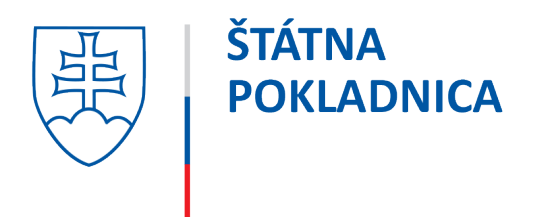

Často kladené otázky v oblasti vedenia účtov, hotovostných platobných operácií a vydanie a používanie platobných kariet sú vypracované pre klientov Štátnej pokladnice na základe najčastejších dotazov klientov.

Všetky dokumenty, Usmernenia Štátnej pokladnice a Všeobecné podmienky Štátnej pokladnice pre vedenie účtov klientov, poskytovanie platobných služieb a zúčtovanie platobných operácií na týchto účtoch sú klientom k dispozícii na [www.pokladnica.sk](http://www.pokladnica.sk/)

# **Oblasť účtov vedených v Štátnej pokladnici**

# **1. Som klientom ŠP a chcem si zriadiť nový účet. Ako mám postupovať?**

Požiadavku na založenie ďalšieho účtu je potrebné zadať cez IS ŠP aplikácia ManEx v rámci Účtov - voľba "Žiadosť o založenie/zmenu účtu". Žiadosť v papierovej forme nie je potrebná. Štátna pokladnica následne účet založí, klient si vygeneruje zmluvu o účte v aplikácii ManEx a vytlačí v dvoch vyhotoveniach. Zmluvy o účte klient opatrí pečiatkou organizácie, doplní dátum podpisu štatutárneho zástupcu klienta alebo osoby oprávnenej konať v jeho mene vo vzťahu k ŠP a podpíše zmluvy (jeho podpis na zmluve sa úradne neosvedčuje). Zároveň si klient vytlačí z internetovej stránky ŠP tlačivo "Zoznam používateľov splnomocnených disponovať s finančnými prostriedkami na účte" (ďalej len "Zoznam používateľov") v jednom vyhotovení, kde doplní: číslo účtu, ID klienta/VOJ, pečiatku organizácie v mieste na tom určenom a osoby, ktoré budú disponovať s finančnými prostriedkami na účte (musia byť používateľmi systému ŠP), pričom podpis štatutárneho zástupcu alebo osoby oprávnenej konať v jeho mene vo vzťahu k ŠP na tomto tlačive musí byť úradne osvedčený. Pri splnomocnených používateľoch/disponentoch sa uvádza meno a priezvisko s dátumom narodenia. UID sa vypĺňa len v tom prípade, ak má daný používateľ/disponent viac prístupov. Podpísané zmluvy spolu so Zoznamom používateľov zašle do ŠP, ktorá následne účet oživí a jeden exemplár obojstranne podpísanej zmluvy o účte zašle klientovi.

#### **2. Môžem požiadať o zmenu účtu z úročeného na neúročený a opačne?**

Je to možné. Zo strany klienta je potrebné požiadať o zmenu úročenia účtu prostredníctvom aplikácie ManEx cez "Žiadosť o založenie/zmenu účtu". Zmena bude zrealizovaná s účinnosťou od prvého dňa kalendárneho mesiaca nasledujúcom po mesiaci, kedy klient túto zmenu žiadal.

### **3. Akou formou môžeme požiadať o zmenu názvu účtu, účtu na realizovanie poplatkov a úrokov, zmenu?**

Prostredníctvom aplikácie ManEx cez "Žiadosť o založenie/zmenu účtu" je možné požiadať o zmenu názvu účtu, skráteného názvu účtu, zmenu účtu na zúčtovanie poplatkov, úrokov a dane, na základe ktorej bude klientovi vyhotovený dodatok k zmluve o účte a zaslaný prostredníctvom aplikácie ManEx. Zmena na účte sa zrealizuje po podpísaní dodatku k zmluve o účte oboma zmluvnými stranami.

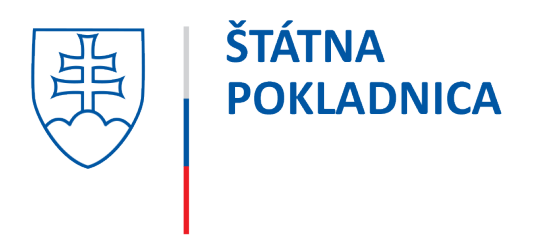

### **4. Akou formou môžeme požiadať o doplnenie/zmenu/zrušenie formátu výpisov?**

O zmenu alebo doplnenie formátu výpisov klient požiada prostredníctvom voľnoformátovej žiadosti, typ: Žiadosť týkajúca sa výpisov, Doplnenie alebo zmena formátu, ktorá je spoplatnená v zmysle aktuálnej Špecifikácie úhrady nákladov za vykonanie služieb a platobných operácií (ďalej len "špecifikácie úhrady nákladov").

#### **5. Akou formou môžeme zrušiť účet v Štátnej pokladnici?**

Písomnou žiadosťou s podpisom štatutárneho zástupcu alebo osoby oprávnenej konať v jeho mene vo vzťahu k ŠP, kde podpis štatutárneho zástupcu alebo osoby oprávnenej konať v jeho mene vo vzťahu k ŠP nemusí byť úradne osvedčený. V žiadosti musí byť uvedené číslo účtu, kde má byť prevedený prípadný zostatok rušeného účtu a k akému dátumu má byť príslušný účet zrušený.

## **6. Ako sa dostanem na výpisy, ktoré sme si ako organizácia neuložili? Je možné spätné dogenerovanie výpisov a akou formou môžeme zadať požiadavku?**

Spätné dogenerovanie výpisov je možné, požiadavka sa zadáva prostredníctvom voľnoformátovej žiadosti v aplikácii ManEx, typ: Dogenerovanie výpisu. Za úkon Štátna pokladnica účtuje poplatok podľa Špecifikácie úhrady nákladov.

# **7. Môžem požiadať o zasielanie výpisov z účtu na mnou definovanú e-mailovú adresu, resp. je možná SMS notifikácia pohybov na účte vedenom v ŠP?**

Aktuálne nie je možné poskytnúť službu zasielania výpisov z účtov vedených v ŠP e-mailom na klientom určenú adresu a ani SMS notifikáciu o pohyboch na účte vedenom v ŠP.

### **8. Je v prípade zmeny štatutárneho zástupcu potrebná zmena "Zoznamu používateľov splnomocnených disponovať s finančnými prostriedkami na účte"?**

Nie je potrebná zmena, len v tom prípade, ak nový štatutárny zástupca bude používateľom IS ŠP (disponentom na účtoch), resp. len vtedy, ak bude organizácia/klient požadovať zmenu existujúcich používateľov.

#### **9. Som používateľom IS ŠP, ale nezobrazujú sa mi účty. Prečo?**

Pri doplnení používateľa do systému štátnej pokladnice, ktorý má byť zároveň i disponentom na účtoch, je potrebné zaslať do ŠP vyplnený nový Zoznam používateľov alebo "Dodatok k Zoznamu používateľov splnomocnených disponovať s finančnými prostriedkami na účte" (ďalej len "Dodatok k Zoznamu používateľov") s doplnením príslušného disponenta ku každému účtu osobitne s úradne osvedčeným podpisom štatutárneho zástupcu alebo osoby oprávnenej konať v jeho mene vo vzťahu k ŠP.

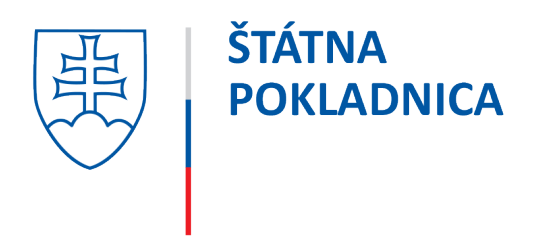

# **10. Zaslali sme Vám "Dodatok k Zoznamu používateľov splnomocnených disponovať s finančnými prostriedkami na účte", ale napriek tomu sa mi účty nezobrazia. Prečo?**

Ešte pred zaslaním Dodatku k Zoznamu používateľov je potrebné súčasne vyplniť a zaslať do ŠP "Žiadosť o pripojenie používateľa v systéme štátnej pokladnice pre klienta A alebo B" so zadaním prístupových oprávnení, s úradne osvedčeným podpisom štatutárneho zástupcu alebo osoby oprávnenej konať v jeho mene vo vzťahu k ŠP.

**Upozornenie:** V zmysle platných Všeobecných podmienok pre vedenie účtov klientov, poskytovanie platobných služieb a zúčtovanie platobných operácií na týchto účtoch musí byť používateľ klienta najskôr, resp. súčasne založený ako používateľ systému ŠP a až tak môže byť uvedený ako používateľ splnomocnený na disponovanie s finančnými prostriedkami na účte v Zozname používateľov, resp. Dodatku k Zoznamu používateľov, inak je predmetný zoznam, resp. dodatok, neplatný.

## **11. Čo je potrebné spraviť, keď potrebuje organizácia/klient písomné potvrdenie k účtu zriadeného v ŠP?**

Klient do ŠP zašle písomnú požiadavku s podpisom štatutárneho zástupcu alebo osoby oprávnenej konať v jeho mene vo vzťahu k ŠP. V žiadosti uvedie číslo účtu, poprípade koľko vyhotovení tohto potvrdenia požaduje, či požaduje potvrdiť zostatok na príslušnom účte a k akému dňu, prípadne disponentov na účtoch.

# **12. Je možné k účtu vedenému v ŠP vydať platobnú kartu?**

Nie, aktuálne to nie je možné.

# **Oblasť pre zabezpečenie hotovostných platobných operácií a vydanie a používanie platobných kariet**

#### **1. Ktoré kolónky sa povinne vypĺňajú v Podpisových vzoroch pre účet vo VÚB, a.s.?**

Povinne sa vypĺňa:

Vo formulári "Právomoci k účtu": číslo účtu vo VÚB, a.s., názov účtu v tvare ŠP - názov organizácie alebo RVUID klienta, meno, priezvisko disponenta, rodné číslo, číslo dokladu (občianskeho preukazu), typ dokladu, rola Disponent, spôsob disponovania s účtom podľa vysvetliviek vo formulári, či kolektívne alebo samostatne, kanál internet banking. Klient sa rozhodne, či bude používať pečiatku k účtu. V prípade, že sa rozhodne ju používať, v časti Pečiatka k finančným operáciám vyplní popis aktivít a popis pečiatok. Formuláre sa vyhotovujú v dvoch vyhotoveniach, z toho jedno vyhotovenie bude podpísané (ošifrované) štatutárnym zástupcom klienta.

"Podpisový vzor (šifra) k účtu": sa vypĺňa ku každému disponentovi osobitne na tomto formulári. Vo formulári sa doplní číslo účtu vo VÚB, a.s., názov účtu v tvare ŠP - názov organizácie, meno, priezvisko disponenta, rodné číslo, v kolónke na to určenej bude jeho samotný podpis a takisto tento formulár podpíše disponent v časti Podpis disponenta.

"Pečiatka k účtu": klient vypĺňa len v tom prípade, ak sa rozhodol pečiatku používať. Vo formulári vyplní číslo účtu vo VÚB, a.s., názov účtu v tvare ŠP - názov organizácie, v kolónke číslo pečiatky vyplní

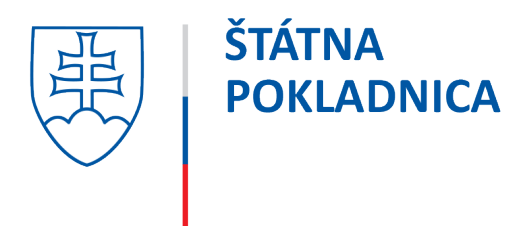

len v tom prípade, ak využíva viacej pečiatok, ktoré sú očíslované - vpíše čísla pečiatok. V kolónke na to určenej klient odtlačí pečiatku.

"Poverenie k získaniu oprávnenia na disponovanie s účtom vo VÚB, a.s.": klient vypĺňa názov klienta (podľa zriaďovacej listiny bez skratiek), ID klienta, sídlo, IČO, zastúpený - titul, meno, priezvisko a funkcia štatutárneho zástupcu. V časti zoznamu disponentov uvedie klient všetkých disponentov, ktorí sú uvedení v Právomociach k účtu, s ich rodným číslom, číslom účtu vo VÚB, a.s. a ich podpis. V dolnej časti formulára je potrebné vyplniť miesto, deň, titul, meno, funkcia, podpis štatutárneho zástupcu a pečiatku klienta ŠP. Súčasťou poverenia je aj Súhlas so spracúvaním osobných údajov, ktorý udeľuje Štátnej pokladnici každý jeden disponent uvedený v poverení osobitne.

Akokoľvek menené formuláre Štátna pokladnica neakceptuje. Je potrebné, aby klient v sprievodnom liste určil, o akú zmenu podpisového vzoru sa jedná (nový podpisový vzor, doplnenie PV, zrušenie PV, doplnenie a zrušenie PV, zmena OP, doplnenie pečiatky do PV, zmena alebo zrušenie pečiatky).

### **2. Ako postupovať pri zrušení disponenta?**

Zrušiť disponenta je možné:

- na formulári Právomoci k účtu, kde sa uvedú identifikačné údaje rušeného disponenta a v kolónkach Pobočka – Kolektívne, Samostatne ako i Internet banking sa uvedie "zrušiť", alebo na tlačive "Žiadosť", ktorá je k dispozícii na pobočke VÚB, a.s., resp. na stránke ŠP. Žiadosť o zrušenie disponenta zašle klient na adresu Štátnej pokladnice v dvoch vyhotoveniach – jedno vyhotovenie bude podpísané štatutárnym zástupcom klienta, resp. osobou oprávnenou konať v jeho mene voči ŠP, ktorá zabezpečí zrušenie podpisového oprávnenia príslušného disponenta, v ktorej bude uvedené meno a priezvisko a rodné číslo disponenta alebo dátum narodenia.

# **3. Akou formou môžem získavať informácie o obratoch na hotovostnom účte vo VÚB, a.s.?**

Klient môže požiadať o zabezpečenie odovzdávania papierovej kópie výpisov z hotovostného účtu (k dispozícii sú mesačne na pobočke/expozitúre VÚB, a.s., na ktorej má klient vedený účet), resp. o sprístupnenie sledovania pohybov na účte prostredníctvom služby internet banking pre ľubovoľný počet disponentov. Internet banking má len pasívnu formu. V rámci Internet bankingu je možné sťahovať aj výpisy v elektronickej podobe. Klient môže využívať obidve služby súčasne.

# **4. Môže mať klient viac účtov vo VÚB v rôznych menách?**

Áno, klient ŠP môže mať otvorené účty v eurách a aj účty v cudzej mene.

# **5. Ako postupovať v prípade, že disponent k účtu vo VÚB má zmenené číslo občianskeho preukazu, zmenené priezvisko (napr. vydajom), zmenený titul?**

Pri zmene čísla OP:

- klient ŠP príde na príslušnú pobočku VÚB, a.s., kde má vedený účet a pracovníkovi nahlási zmenu. Táto zmena OP pre klientov ŠP je bezplatná,

alebo klient ŠP si vytlačí formulár Právomoci k účtu (v dvoch vyhotoveniach), ktorý je k dispozícii na stránke ŠP a vyplní podľa predtlače a v časti poznámka vyznačí druh požadovanejzmeny. V kolónkach "Pobočka" (kolektívne, samostatne) a "Internet banking" uvedie "Bez zmeny". Formulár zašle štandardným spôsobom na spracovanie do ŠP,

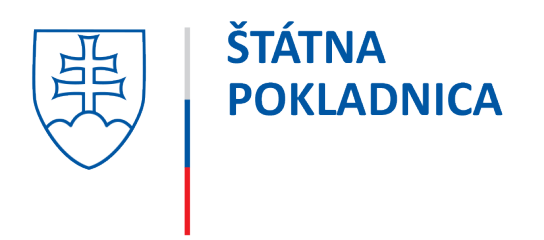

- pri zmene priezviska (vydajom) je okrem formulárov Právomoci k účtu (v dvoch vyhotoveniach) potrebné doručiť aj formulár "Podpisový vzor (šifra) k účtu", kde klient vyplní názov účtu v tvare ŠP – názov organizácie, číslo účtu vo VUB, a.s., meno a priezvisko disponenta, rodné číslo a doplní novú šifru dotknutej osoby.

## **6. Ako sa dozvieme, že po zaslaní Podpisových vzorov do ŠP bol podpisový vzor vo VÚB, a.s. spracovaný/naskenovaný?**

Klient o naskenovaní podpisových vzorov vo VÚB, a.s. je informovaný voľnoformátovou žiadosťou prostredníctvom IS ŠP.

#### **7. Ako sa dozvieme, za čo nám bol zaúčtovaný poplatok za hotovosť?**

Klient si vie identifikovať poplatky prostredníctvom aktuálne platného cenníka VÚB, a.s., ktorý bol zaslaný klientom prostredníctvom Správy od ŠP v aplikácii ManEx. Poprípade klient môže zadať voľnoformátovú žiadosť s požiadavkou o identifikáciu/rozpis príslušného poplatku.

#### **8. Je obmedzený počet vydania platobných kariet pre klienta ŠP?**

Klient ŠP nemá obmedzenie na vydanie platobných kariet, držiteľ karty môže mať viacej PK.

# **9. V koľkých vyhotoveniach zasielame do ŠP Dohodu o používaní debetnej platobnej karty vydanej Všeobecnou úverovou bankou, a.s. a Zmluvu o vydaní a používaní debetných platobných kariet? Kto podpisuje Dohodu a Zmluvu?**

Klient zasiela do ŠP vyplnenú a podpísanú Dohodu v dvoch vyhotoveniach a Zmluvu v troch vyhotoveniach. Dohodu podpisuje štatutárny zástupca alebo osoba oprávnená konať v jeho mene vo vzťahu k ŠP a držiteľ karty a Zmluvu podpisuje len držiteľ karty.

#### **10. Ako dlho trvá vydanie platobnej karty? Je možné urýchlené (expresné) vydanie karty?**

Štandardné vydanie karty trvá 12 pracovných dní. Urýchlené (expresné) vydanie karty do troch pracovných dní je možné prostredníctvom vyplnenia "Žiadosti k debetnej platobnej karte", ktorá je k dispozícii na stránke ŠP. Poplatok za expresné vydanie karty a PIN je účtovaný podľa aktuálne platného cenníka VÚB, a.s.

#### **11. Môže iná osoba prevziať platobnú kartu ako držiteľ karty?**

Iná osoba ako držiteľ karty môže prevziať kartu, avšak musí byť zaslaná do ŠP súčasne so Zmluvou a Dohodou "Žiadosť k debetnej platobnej karte", ktorá je k dispozícii na stránke ŠP a v ktorej bude uvedená splnomocnená osoba s údajmi: meno a priezvisko, telefónne číslo, dátum narodenia, číslo občianskeho preukazu alebo pasu a trvalý pobyt a pobočka, na ktorej prevezme platobnú kartu. Uvedenú Žiadosť podpisuje držiteľ karty.

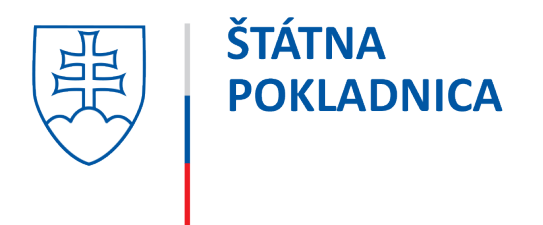

# **12. Aký je denný limit pre platobné karty?**

- pre debetnú platobnú kartu VISA Business Economy je denný limit 10 000,- EUR,
- pre embosovanú debetnú platobnú kartu VISA Business je denný limit 18 000,- EUR,
- pre embosovanú debetnú platobnú kartu zlatú MasterCard je denný limit 20 000,- EUR.

### **13. Na aké časové obdobie sa vydáva debetná platobná karta?**

Debetné platobné karty sa vydávajú na 5 rokov, po uplynutí doby platnosti uvedenej na karte, bude karta automaticky zrušená. Následne musí klient požiadať ŠP o opätovné vydanie platobnej karty.

# **14. Ako postupovať v prípade, ak mi bola karta odcudzená, alebo chcem predčasne zrušiť debetnú platobnú kartu?**

Žiadosť o predčasné zrušenie karty musí klient ŠP zaslať písomne s podpisom štatutárneho zástupcu, resp. osoby oprávnenej konať voči ŠP do ŠP aj so znehodnotenou kartou. V prípade straty alebo krádeže platobnej karty, musí držiteľ karty nahlásiť na službe Kontakt, tel. číslo 0850 123 000, kde požiada o zablokovanie karty (k zablokovaniu karty je potrebné heslo, ktoré si držiteľ karty určil v Zmluve).

# **15. Je možné s platobnou kartou vybrať hotovosť z bankomatu?**

Ak si tak klient určí v Zmluve, je možné z bankomatu vybrať finančné prostriedky v hotovosti.

#### **16. Je možné s platobnou kartou vkladať hotovosť?**

Ak tak určí klient prostredníctvom zmluvy o vydaní a používaní debetných platobných kariet, je možné vkladať hotovosť prostredníctvom na to určených bankomatov VÚB, a.s. Ak má PK slúžiť len na vklad hotovosti, je potrebné uviesť v poli Maximálny denný limit hodnotu 10 EUR a pri ostatných limitoch uviesť 0 EUR.

#### **17. Sme klientmi ŠP a dostali sme šek zo zahraničia. Ako máme ďalej postupovať?**

Je potrebné navštíviť pobočku VÚB, a.s., kde máte vedený svoj hotovostný účet a cez tento si dať preplatiť šek na inkaso. Ďalší postup Vám vysvetlia pracovníci VÚB, a.s. priamo na pobočke.

#### **18. Ako zistím, kto je v platných podpisových vzoroch?**

Do Štátnej pokladnice je potrebné zaslať písomne žiadosť s podpisom štatutárneho zástupcu alebo osoby oprávnenej konať v jeho mene vo vzťahu k ŠP, kde bude uvedené, či požadujete len disponentov alebo konkrétne aj ich právomoci na disponovanie s účtom. V prípade, že máte viacej účtov, je potrebné ich uviesť. Odporúčame klientom si ponechať pre vlastné účely a evidenciu duplicitné formuláre.